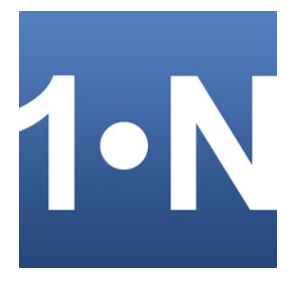

# **First Name Gender Processor** for Excel™

© Infonautics GmbH, Switzerland

**First Name Gender Processor** is a program to separate first and last names and to determine the gender and salutation based on the first name. The program runs under Windows™ and processes Excel™ tables.

With 'First Name Gender Processor' names can be analyzed and contained name parts can be separated and derived. The main function consists of a huge database with more than 180'000 first names (based on latin letters), which can be used to determine the gender and the appropriate salutation based on first names. In addition, mixed name parts can be separated in an intelligent way and stored separately, such as first names, last names, titles (Prof., Dr. ...), prefixes (Mr., Ms. ...) and suffixes (II, III, IV, Junior ...).

The input is an Excel table that contains the names to be processed in a column. The output of the name parts found can be put into the same table or into a separate Excel table. The corresponding source and target columns can be set flexibly.

The settings can be saved as configuration files for reuse and reloaded if required.

### **Download**

With the freely available demo version the functionality can be tested extensively; only the output of the results is limited to 10 rows. The unrestricted full version can be unlocked by entering a license key, which can be purchased directly online for a small amount (Shareware).

<https://www.infonautics-software.ch/first-name-gender-processor>

### **System Requirements**

Operating System Windows™ 7/8/10 (32 bit and 64 bit). Microsoft Excel™ from version 2007 and newer. About 10 MB free space on disk.

# **Program Installation**

Start the setup program "FirstNameGenderProcessorSetupEN.exe" and follow the instructions. Afterwards an entry in the start menu and a program shortcut on the desktop is available to start the program.

Both the setup program and the program itself are digitally signed. Before starting please check the **validity of the Digital Signature** of the executable EXE-files (context menu: Properties: Digital Signatures: open "Infonautics GmbH"). If the signature is invalid or missing then the program has been altered by third parties and may thereby cause harm. In this case please download the original software directly from the manufacturers website (see paragraph "Download" above).

# **Full Version / License Key**

For the unlimited use of the application, the full program version is required. It can be activated by entering a license key, which can be purchased online for a small fee at the following address:

<https://www.infonautics-software.ch/first-name-gender-processor/buy>

The license is valid for an unlimited time and all future updates.

For using the program on several computers, there are favorable company licenses available in the name of the respective company: **Business License** (for 10 PCs in the same company), **Corporate License** (unlimited PCs in the same company).

For the central deployment of the program via a network drive, at least the "Business License" is required.

### **Program Interface**

The program supports the separation of first and last names and other name parts and also the determination of the gender, based on the first name, in a few simple steps:

- **1. Input:** Choose an Excel file and select the column containing the names.
- **2. Output:** Choose an Excel file and select the columns for the results.
- **3. Salutation:** Define the gender-specific salutations, if desired.
- **4. Start Preview:** Start processing and verify preview.

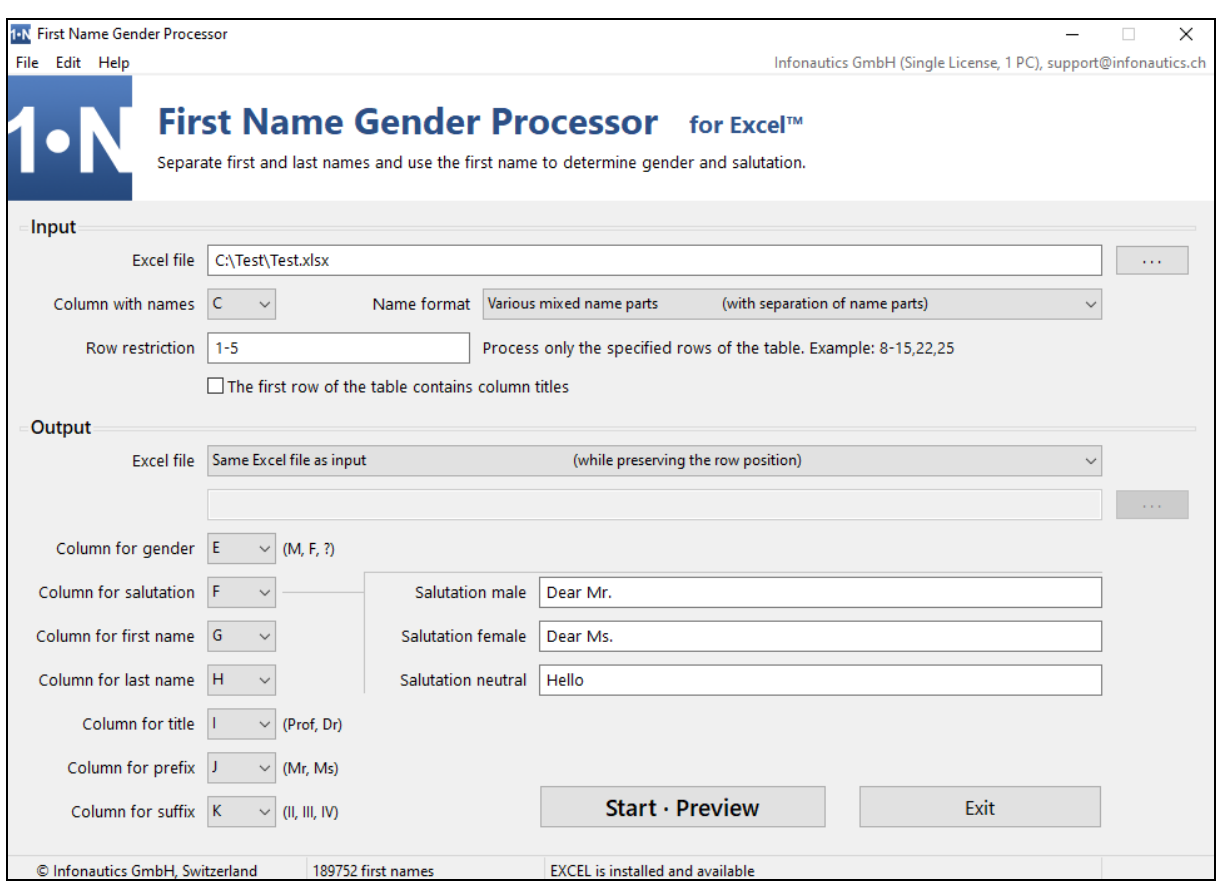

#### **Drag & Drop**

Excel files for input and output can be dragged from Windows Explorer directly to the corresponding fields, instead of setting them via the file dialogs. Likewise, configuration files with saved settings can be dragged directly onto the program window, instead of loading them via the "File" menu.

# **1. Input**

An **Excel file** is required for the input, which contains the names to be processed in a column. In the simplest case it can consist of the first names, the first and last names, or mixed name parts such as:

*Mr. Prof. Dr. John P. Meyer-Mueller III*

If the column contains more name parts than just first names, they are separated during processing and the resulting parts can be saved in different columns when outputting.

The option "The first row of the table contains column titles" skips the first row of the table during processing.

If not all rows of the table need to be processed, the rows to be used can be determined as a list, such as: 8-15,22,25-29,35,38

The corresponding Excel table can be set by dragging and dropping an Excel file onto the input field or by clicking the button  $\begin{bmatrix} \cdot \cdot \cdot \end{bmatrix}$ . By right-clicking on the button, the set file is opened in Excel.

# **2. Output**

The output of the resulting data is again done in an **Excel file**. This can be the same table as the input file, any other Excel file, or an empty table. The positions of the output rows correspond to the input table, except for the empty table where the rows are written consecutively.

In addition to the separation of the name parts, also the gender is determined based on the first name. The following resulting information can be output to adjustable columns:

 *Gender (Male, Female, ?) Salutation (definable for male, female, neutral) First name Last name Title (Prof., Dr. etc.) Prefix (Mr., Ms. etc.) Suffix (II, III, IV, Junior etc.).*

#### **3. Start · Preview**

With the button  $\boxed{\text{Start} \cdot \text{Preview}}$  the processing of the input is started and the separation of the name parts and the gender determination will be shown in a preview window afterwards.

The progress bar "Input" shows the current progress of the processing.

#### **4. Output · Save**

The result of the processing can be checked in the preview window and be saved with the button **Output · Save** as set in the main screen.

The progress bar "Output" shows the current progress of the storage.

After saving, the Excel table with the results can be opened directly, if required.

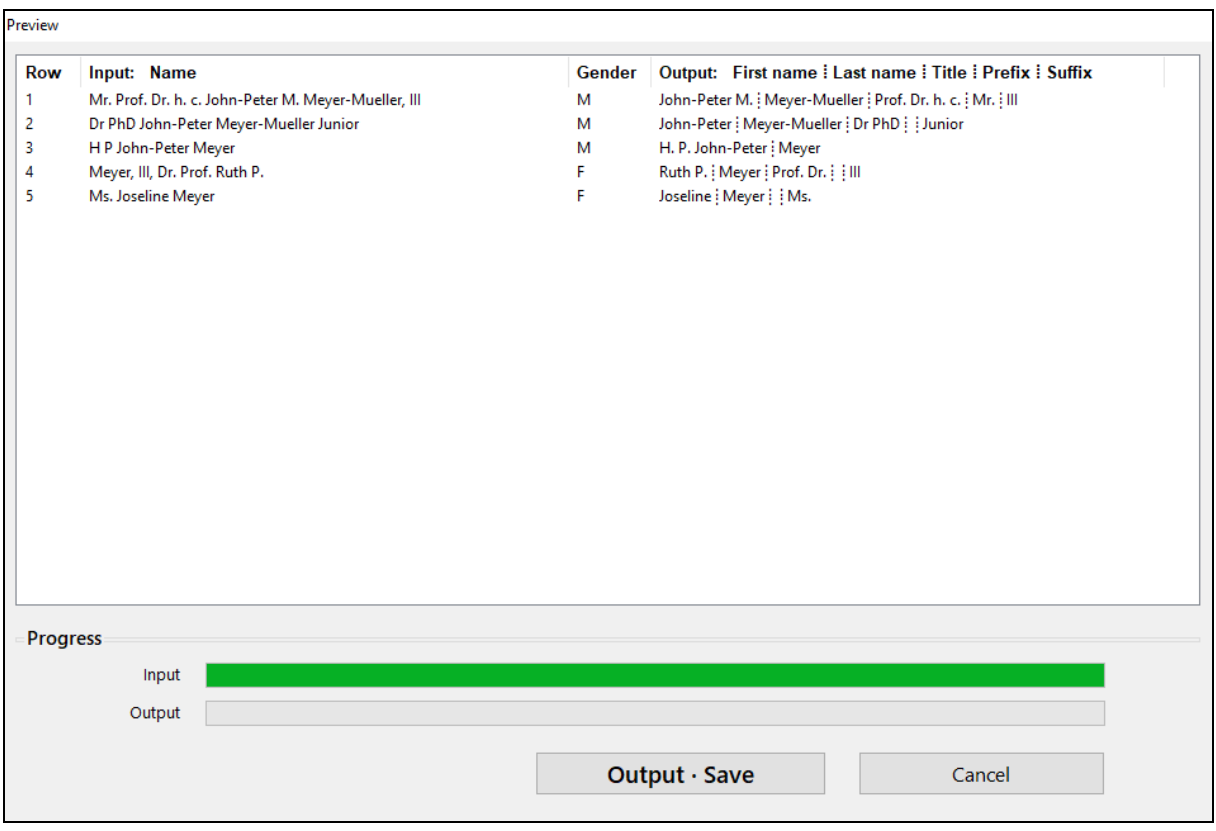

#### **Save and load configuration** [Menu: File]

Current settings can be stored in configuration files with the file extension ".fngp". They can be reloaded as needed to reproduce the so-saved settings. See menu "File", "Save configuration to a file" and "Load configuration from a file".

Configuration files can also be loaded by dragging and dropping them onto the program window.

#### **Start program using startup parameters** [for Batch Scripting]

The program can be started by specifying a configuration file to immediately load the corresponding settings at program start: *FirstNameGenderProcessor "E:\Documents\Configuration1.fngp"*

With the additional specification of the parameter "*batch*", the program and the corresponding processing can be executed minimized (silent): *FirstNameGenderProcessor "E:\Documents\Configuration1.fngp" batch*

A minimized (silent) execution of the program means:

- The program appears only by an icon in the taskbar.
- After processing no information window is displayed.
- The resulting Excel table is not opened automatically at the end.
- The program is automatically closed after processing.
- Only one instance of the program is allowed at the same time (another program start while the program is still working is ignored).

Attention: In batch files a program can be started in two ways:

The batch file should pause while executing the program and wait for its completion (default): *"C:\Program\FirstNameGenderProcessor.exe" "E:\Documents\Configuration1.fngp" batch*

The batch file should continue immediately after starting the program without waiting for its completion:

*start "" "C:\Program\FirstNameGenderProcessor.exe" "E:\Documents\Configuration1.fngp" batch*

## **Contact**

Infonautics GmbH Eichholzweg 16 CH-6312 Steinhausen **Switzerland** 

Internet: https://www.infonautics-software.ch/first-name-gender-processor E-Mail: support@infonautics.ch

Windows™, Excel™ and Word™ are Trademarks of Microsoft Corporation.